# **DATAIMMO**

1

**P3 - Créez et utilisez une base de données immobilière avec SQL**

# **Plan**

### Présentation de la démarche

### Conception de la Base de Donnée

 Analyse des données (Quelques chiffres clés)

# **Présentation de la démarche**

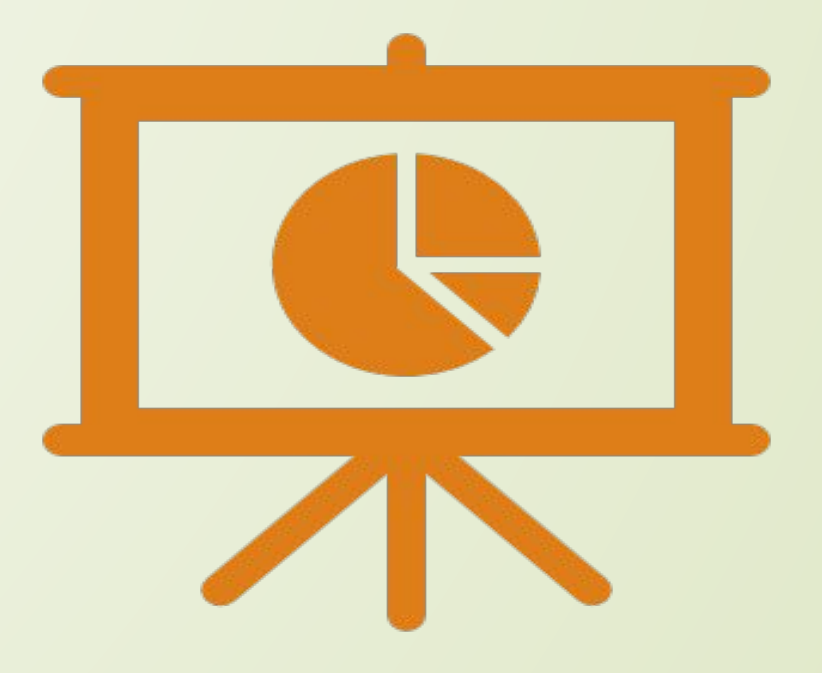

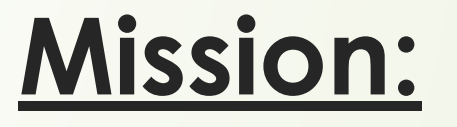

4

Création d'une base de données permettant de collecter les transactions immobilières et foncières en France.

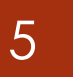

### **Choix des données:**

**Valeur**

**Type de Mutation**

**Date de Mutation**

**Type de Bien Surface Carrez Surface réelle Nombre de pièces** **Numéro de voie Complément Type de Voie**

**Voie**

**Nom de la Ville**

**Code Postal**

**Code Départemental**

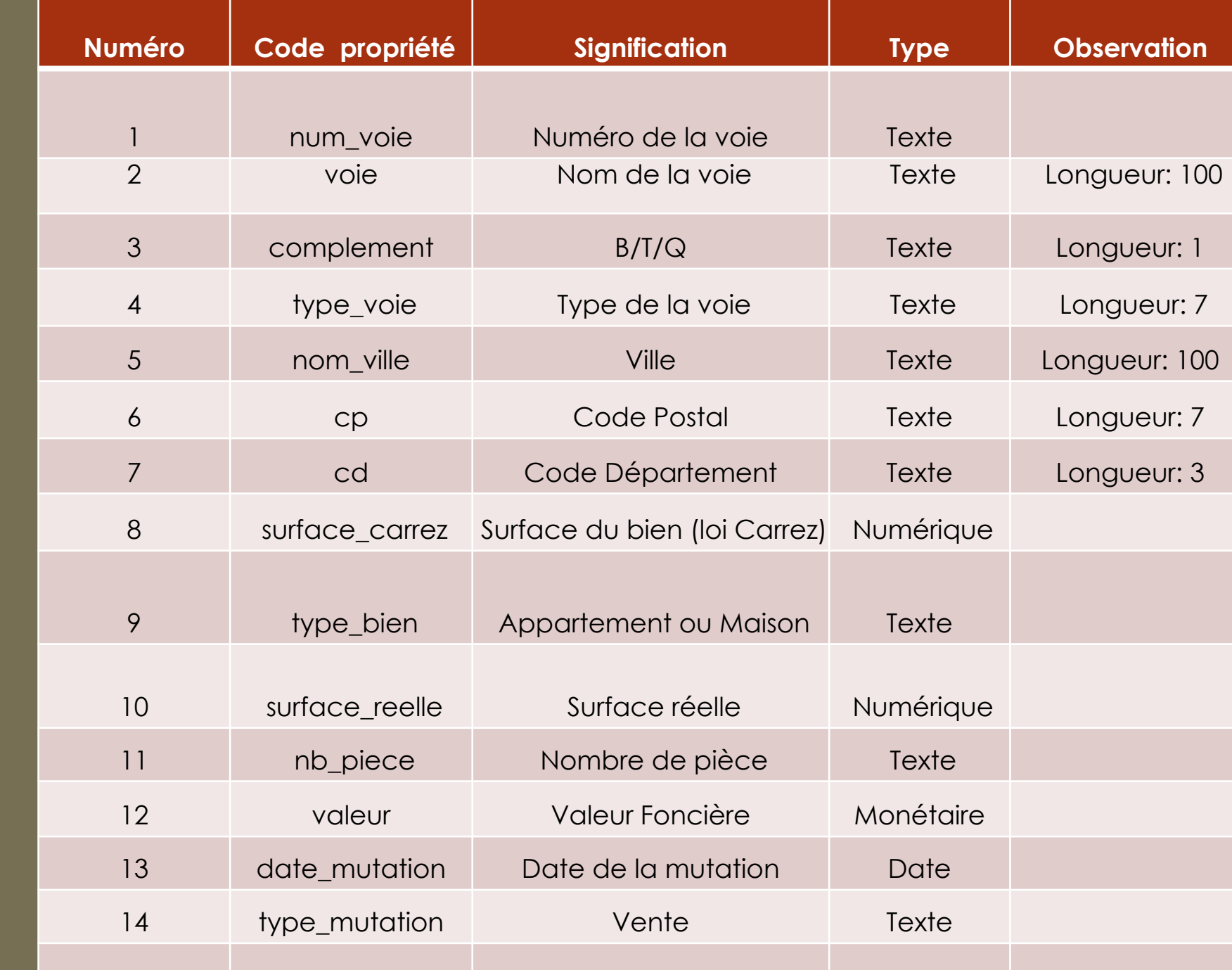

**Dictionnaire** des données

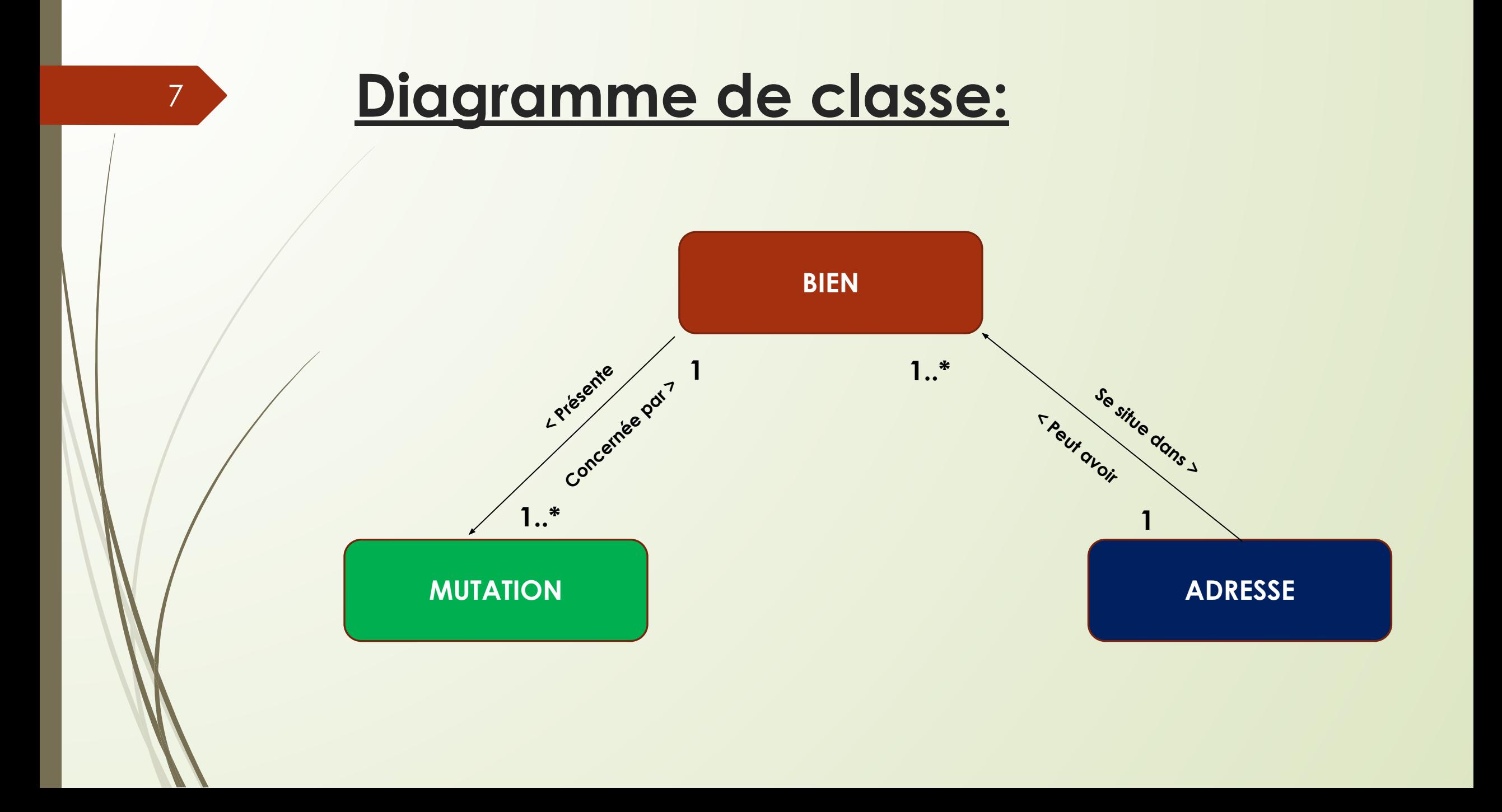

# **Définition des clés primaires et étrangères:**

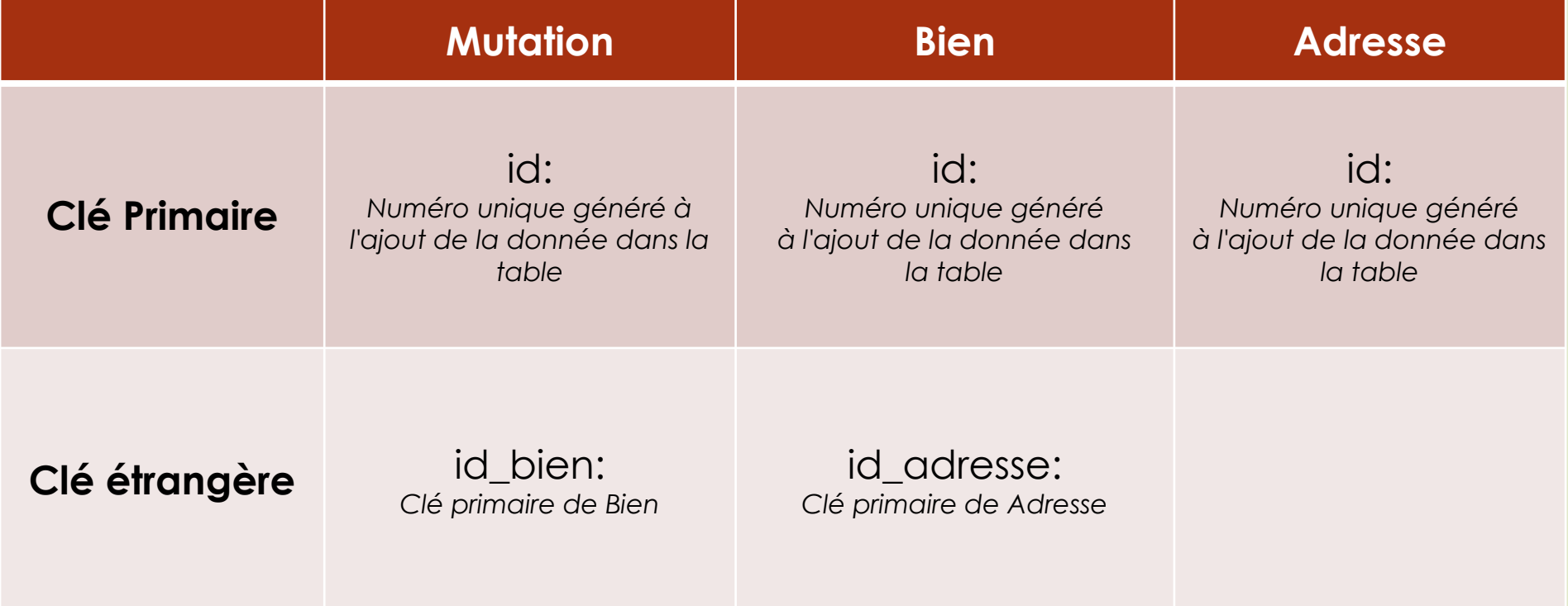

# **Conception de la Base de Donnée**

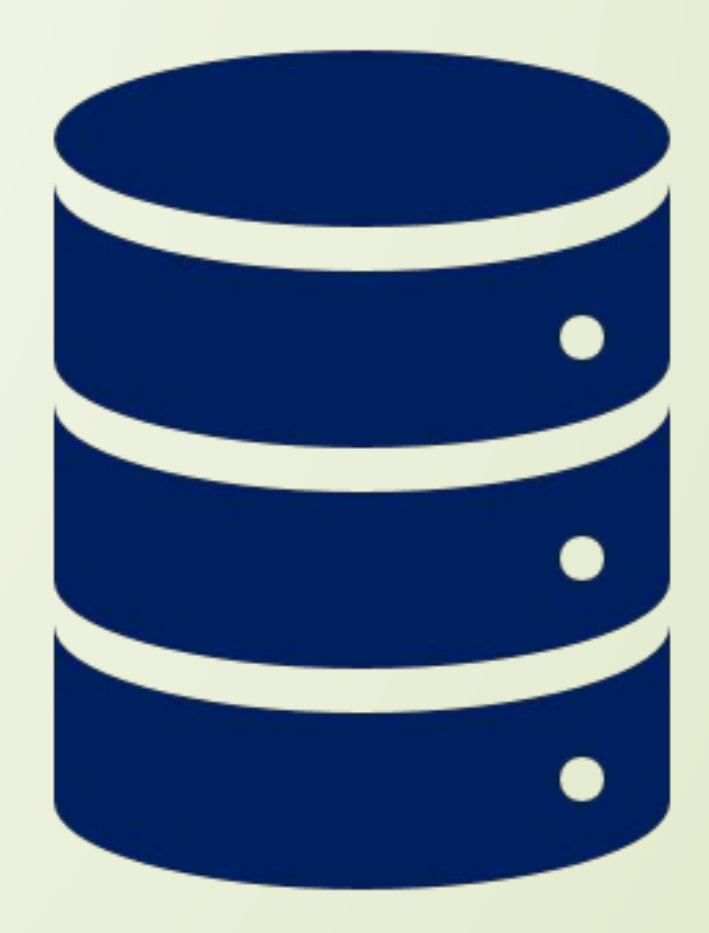

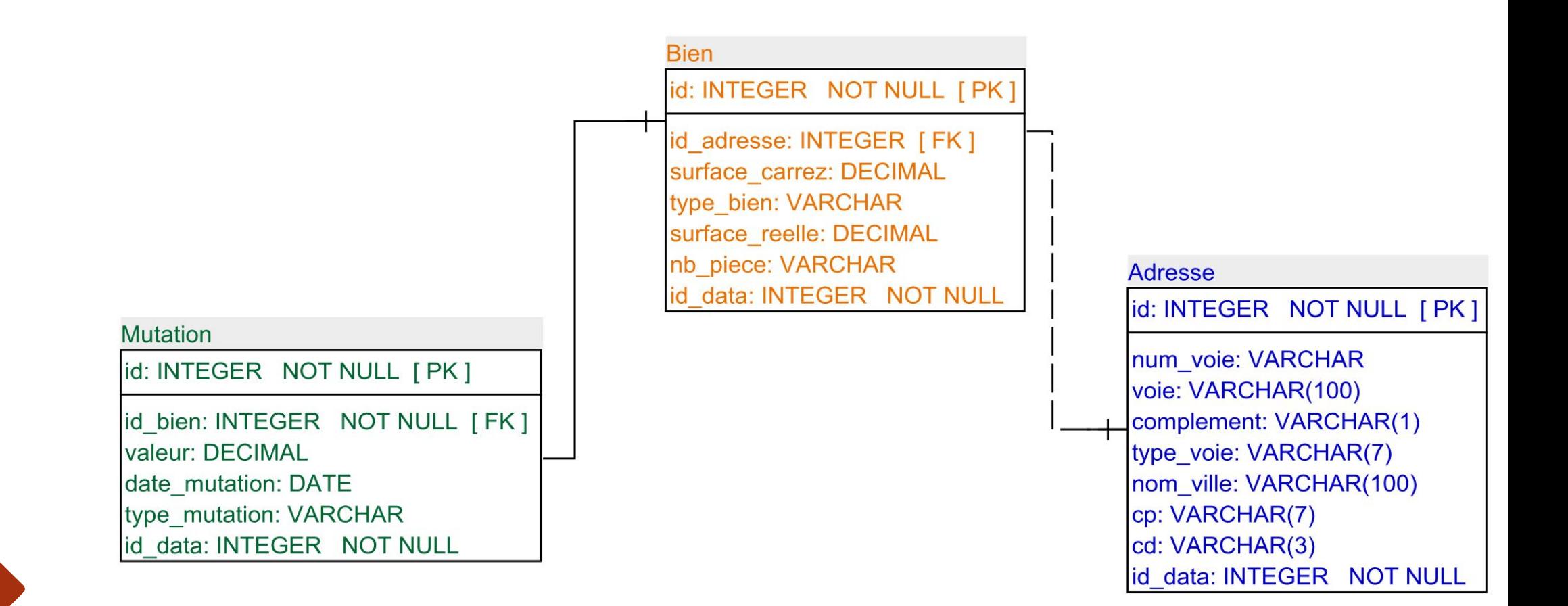

*Modèle conceptuel des données Schéma relationnel normalisé*

Etape de la création de la Base de Donnée sur pgAdmin

- **Etape 1:** Création d'un fichier CSV, à partir des données Excel, avec les colonnes (champs) sélectionnés.
- **Etape 2:** Création de la table "Data" correspondant aux champs du fichier CSV (cf. db\_dataimmo.sql).
- **Etape 3:** Importation du fichier "data\_immo.csv" (dossier SOURCE) dans la table Data en respectant les options suivantes de l'import: choisir header, choisir DELEMITER "," et supprimer la colonne "id\_data" qui n'est pas présente dans le fichier CSV.
- **Etape 4:** Création des différentes tables (Adresse, Bien, Mutation) à partir des requêtes "db\_dataimmo.sql".
- **Etape 5:** Insertion des différentes données avec les requêtes "INSERT" (cf. db\_dataimmo.sql).

### *Base de données opérationnelle avec les données du 1er semestre 2020*

*(capture d'écran)*

#### $\triangleright$   $\Box$  Event Triggers

- > 司 Extensions
- > Foreign Data Wrappers
- $\triangleright$   $\ominus$  Languages
- $\triangleright$   $\mathbb{C}^{\mathbb{N}}$  Publications
- $\vee$  Schemas (1)
- $\vee$   $\diamondsuit$  public

 $\rightarrow$ 

- $\rightarrow$   $\quad$  Aggregates
- $\rightarrow$   $\frac{A}{B}$  Collations
- $>$   $\epsilon$
- $\rightarrow$
- $\rightarrow$
- $> A$ 
	- $\rightarrow$
	- $\rightarrow$  [
	- $\rightarrow$  $\rightarrow$

B B V 5 Q V B V & 8 Z V  $T \times$ No limit  $\vee$   $\blacksquare$ 5

#### postgres/postgres@localhost\_data

- Query Editor Query History
- 1 SELECT \* FROM public.mutation
- 2 ORDER BY id ASC

#### Data Output Explain Messages Notifications

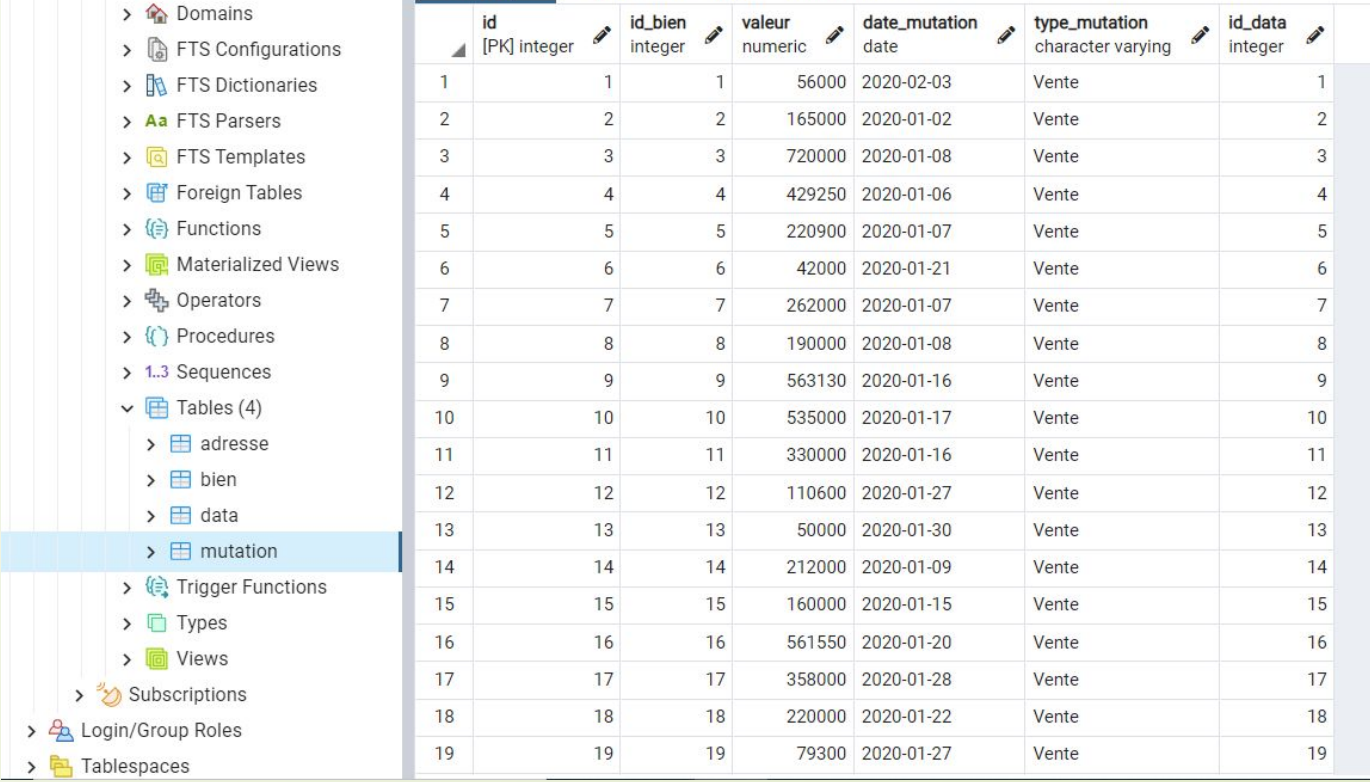

### **Quelques chiffres clés**

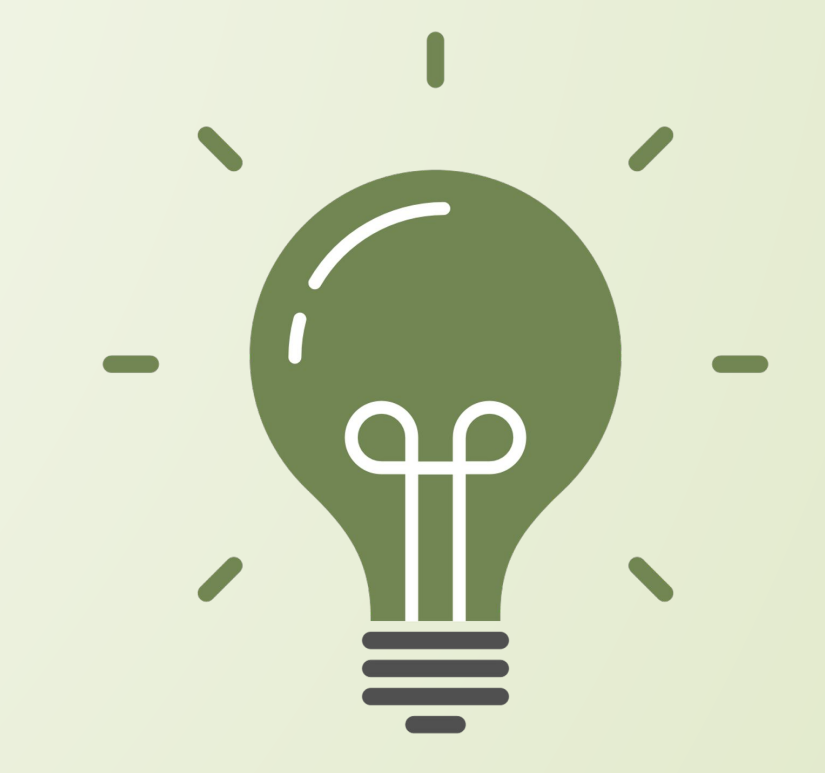

### **Nombre total d'appartements vendus au 1er semestre 2020.**

 Du 01/01/2020 au 30/06/2020, il y a eu 31362 appartements vendus

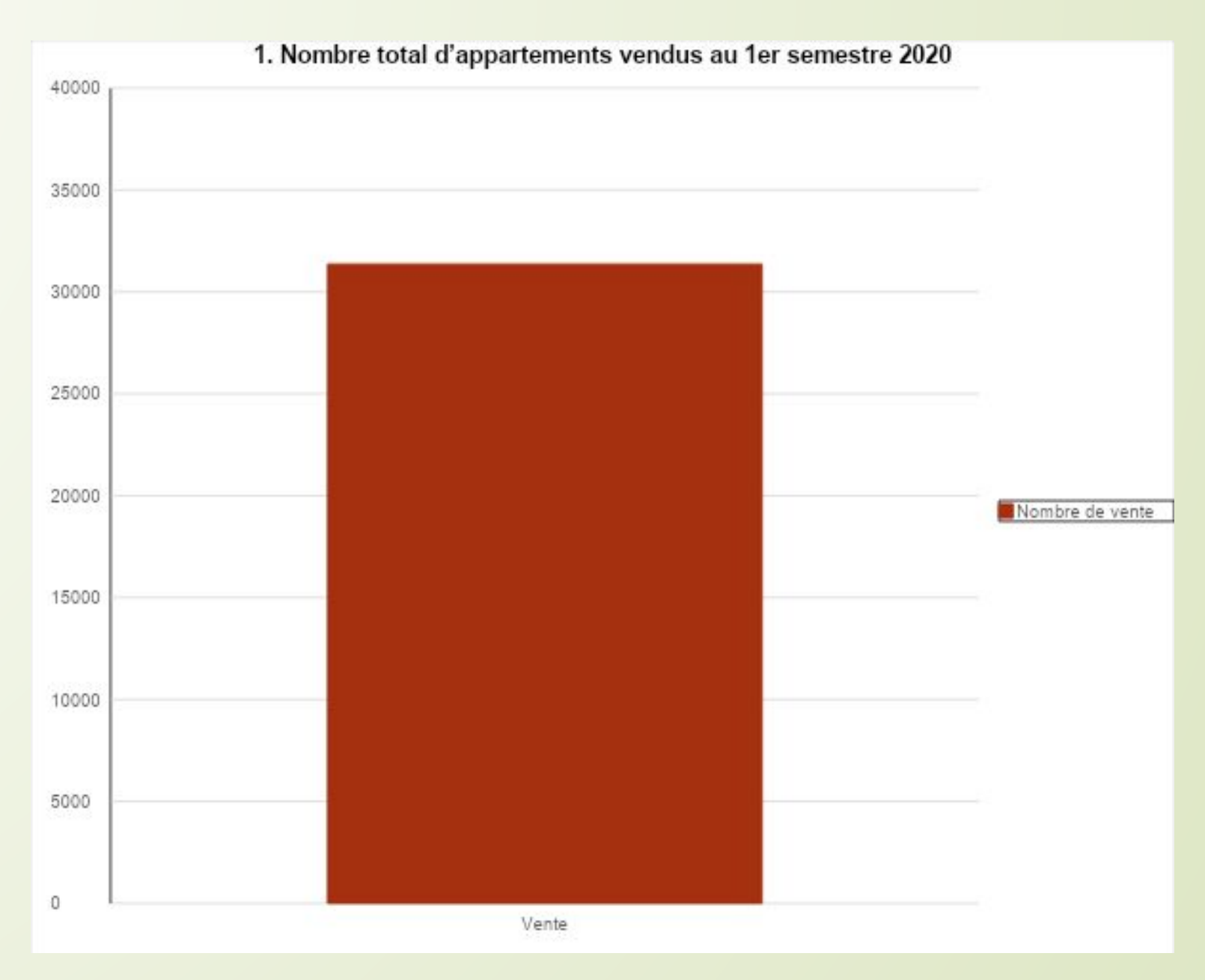

### **Proportion des ventes d'appartements par le nombre de pièces.**

*Les appartements "2 pièces" ont été les plus vendus, au 1er semestre*

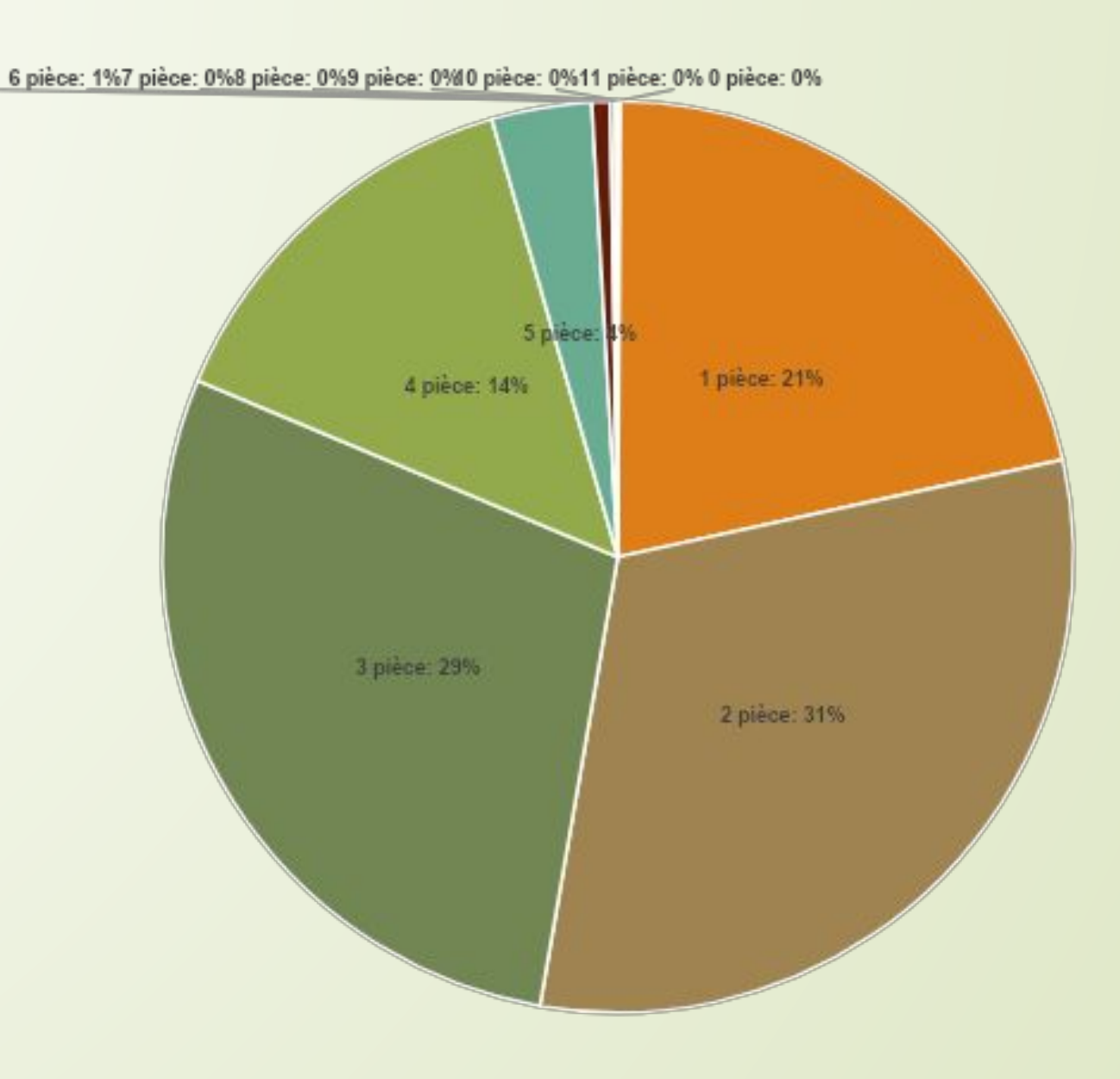

### **Liste des 10 départements où le prix du mètre carré est le plus élevé.**

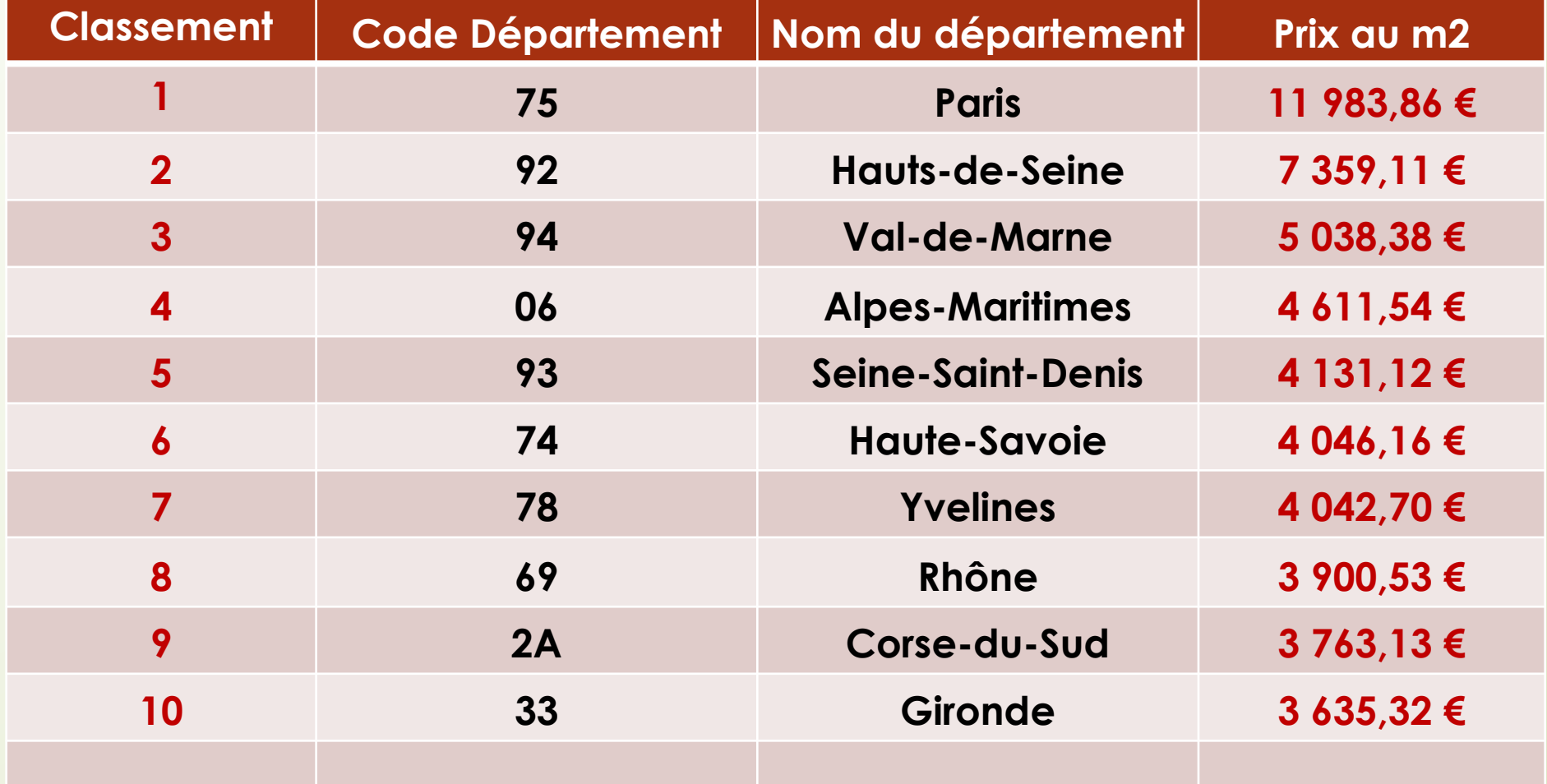

### **Prix moyen du mètre carré d'une maison en Île-de-France.**

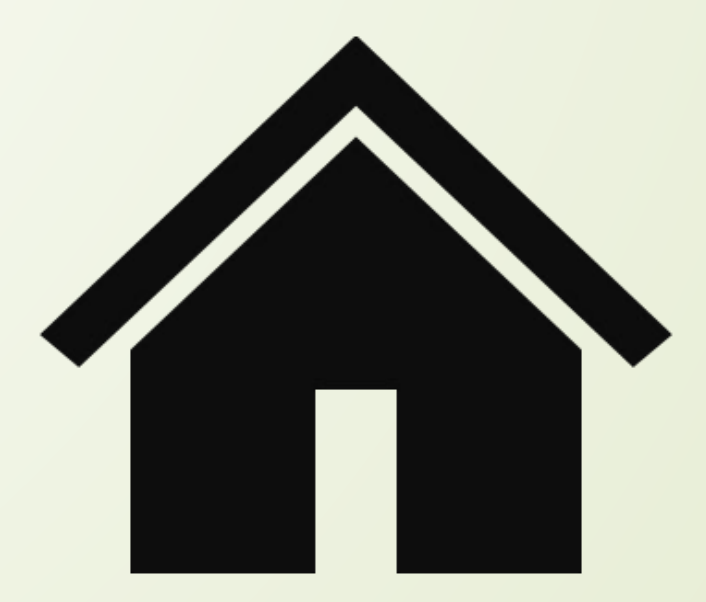

### **3 904 €/m2**

### **Liste des 10 appartements les plus chers avec le département et le nombre de mètres carrés.**

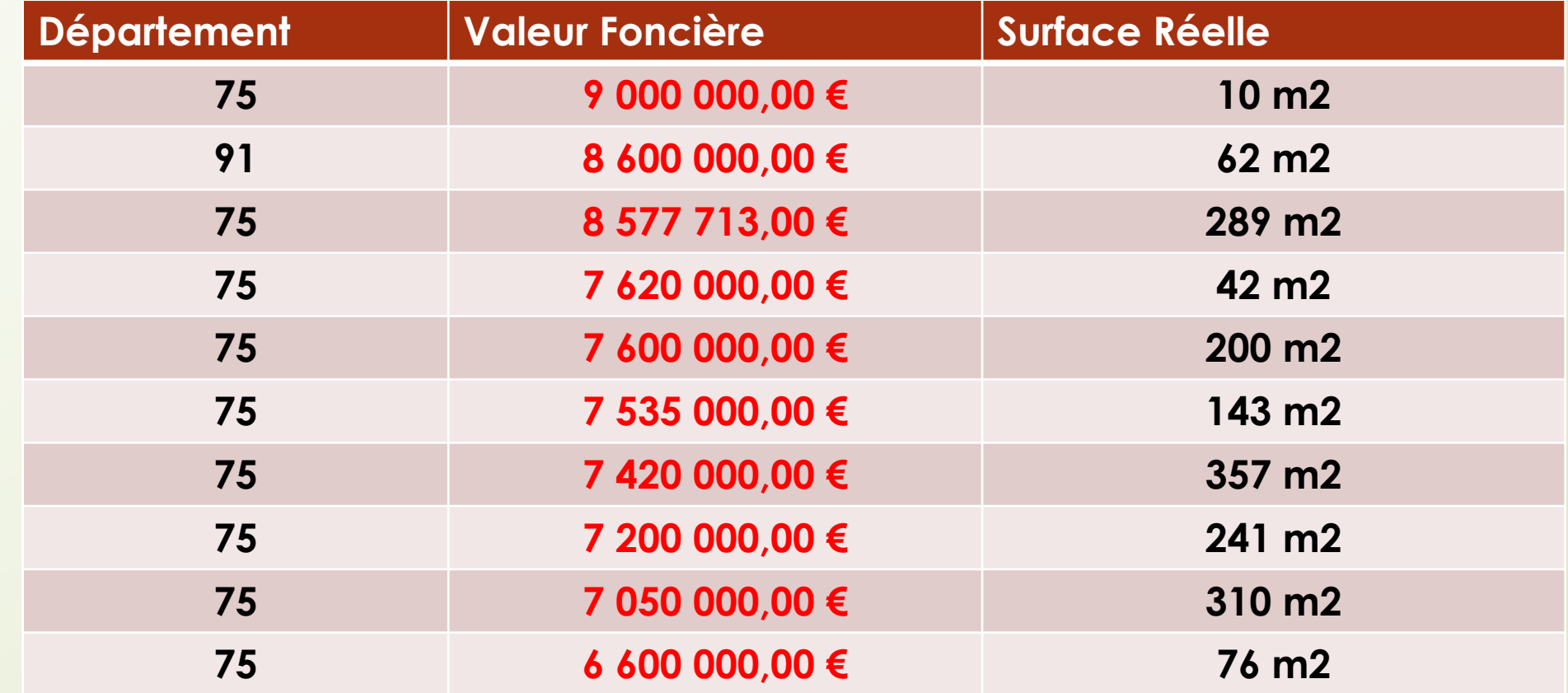

### **Taux d'évolution du nombre de ventes entre le premier et le second trimestre de 2020.**

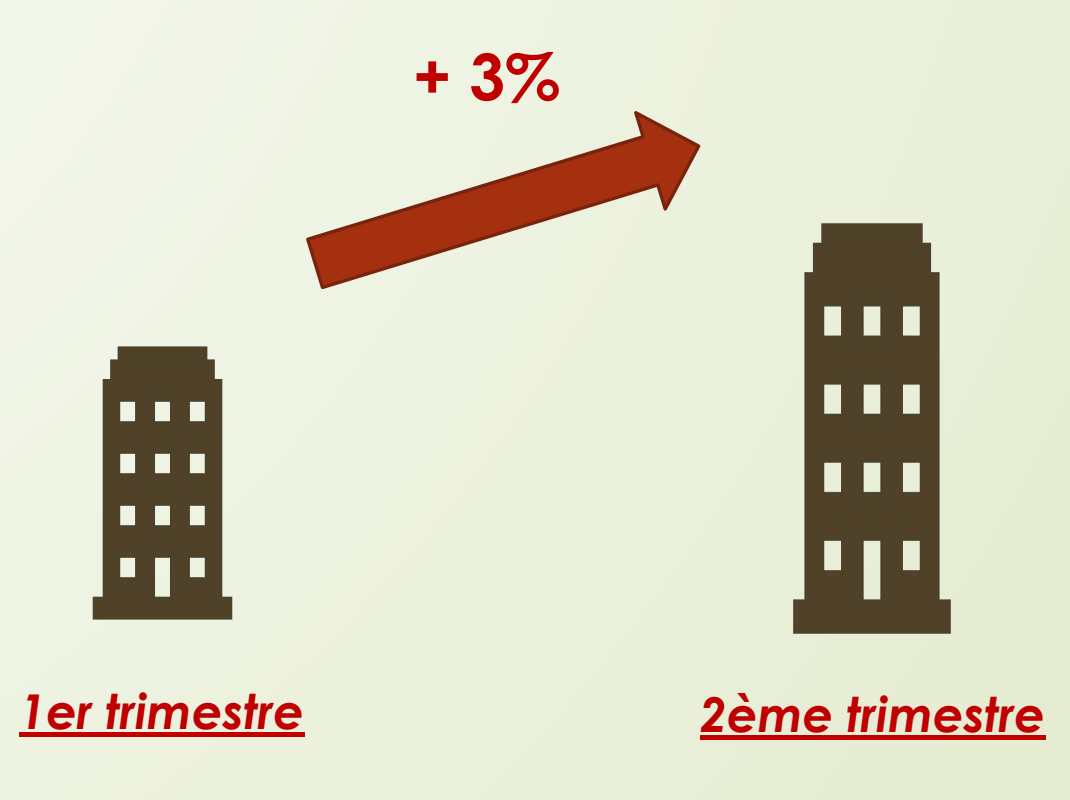

**Différence en pourcentage du prix au mètre carré entre un appartement de 2 pièces et un appartement de 3 pièces.**

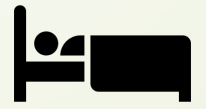

 $\mathbf{L}$ 

Le m<sub>2</sub> d'un **2 pièces est 13% plus cher que le m2 d'un 3 pièces**

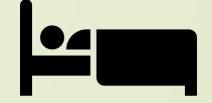

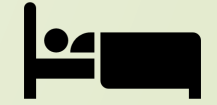

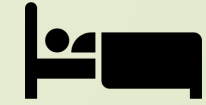

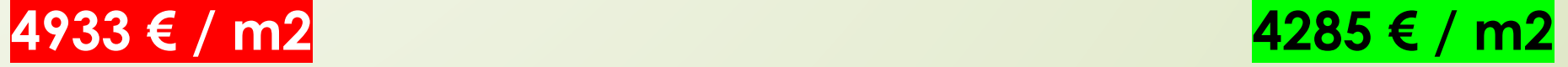

### **Conclusion**

- Il est possible de collecter les données mises à disposition sur la plateforme de diffusion de données publiques de l'État français.
- A partir de cette source, il est possible de concevoir et d'exploiter une base de donnée (BDD) solide permettant une analyse précise.
- L'extraction des données de la BDD permet d'analyser le marché et aider les différentes agences à mieux accompagner leurs clients.